## Berikut ini adalah tampilan halaman utama

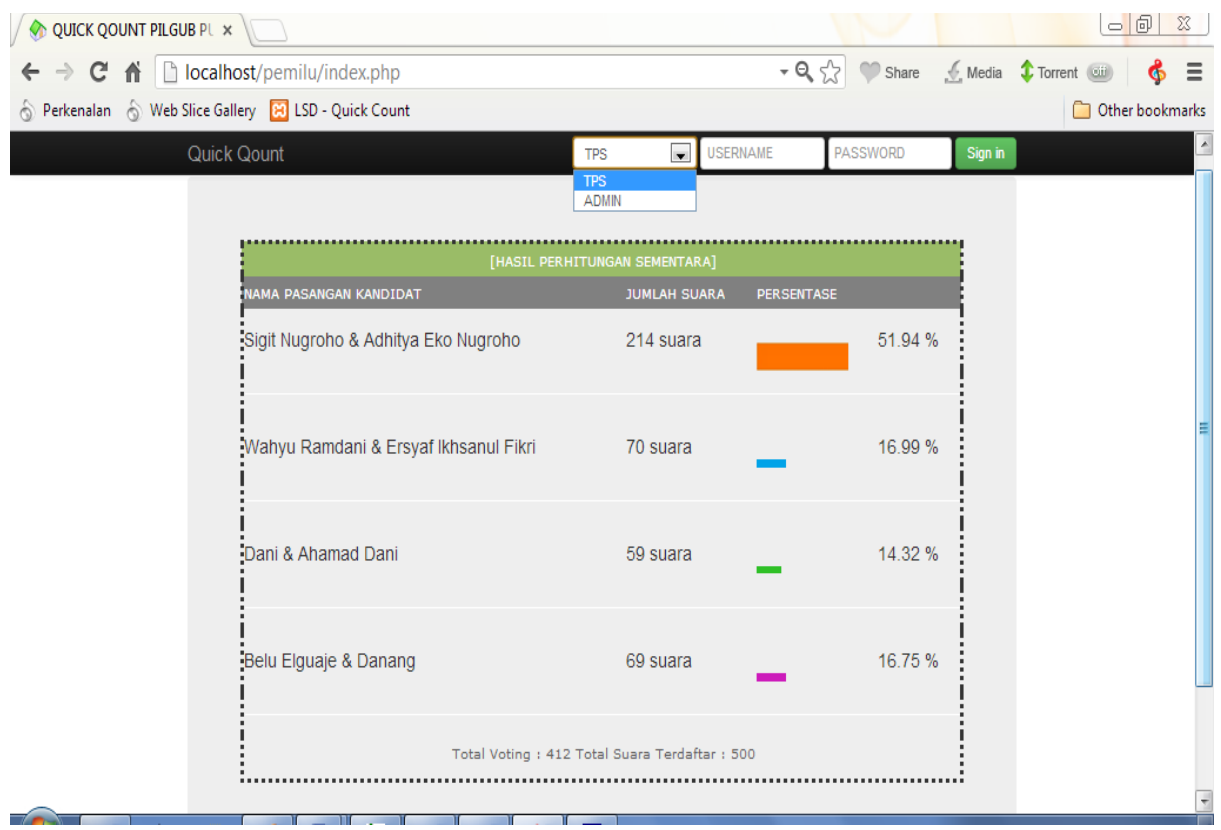

## Halaman untuk login admin

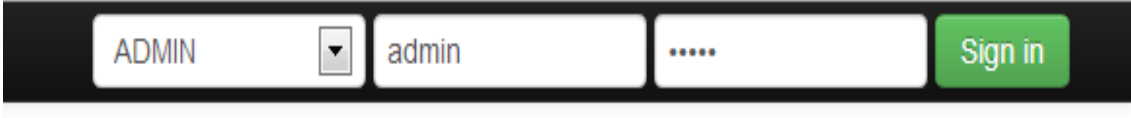

Halaman admin form untuk menambah TPS

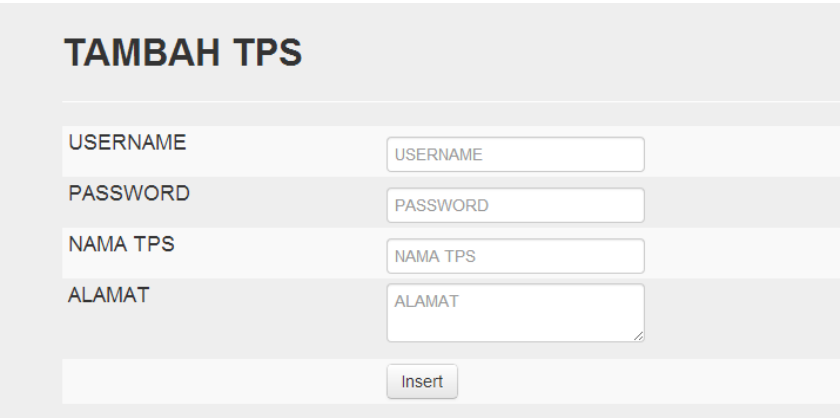

Halaman admin form untuk mengedit data TPS

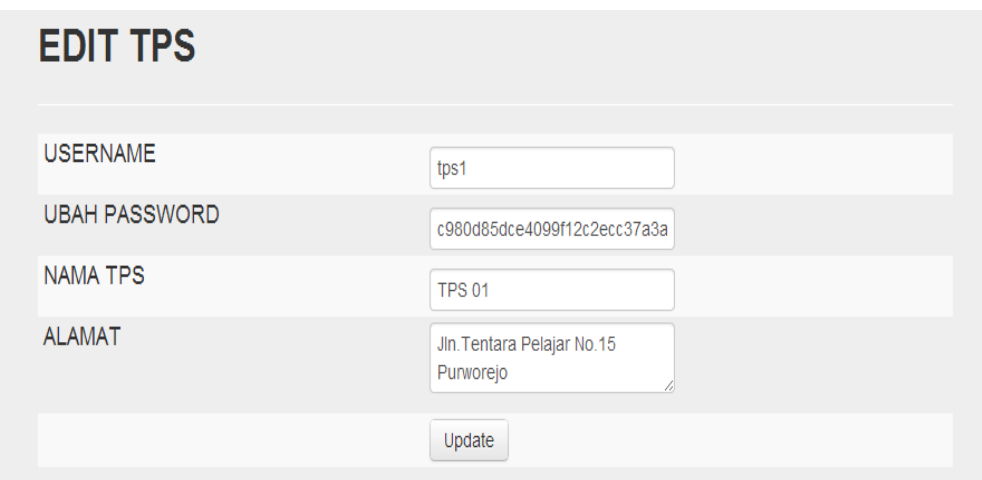

Halaman admin form untuk mengedit data kandidat

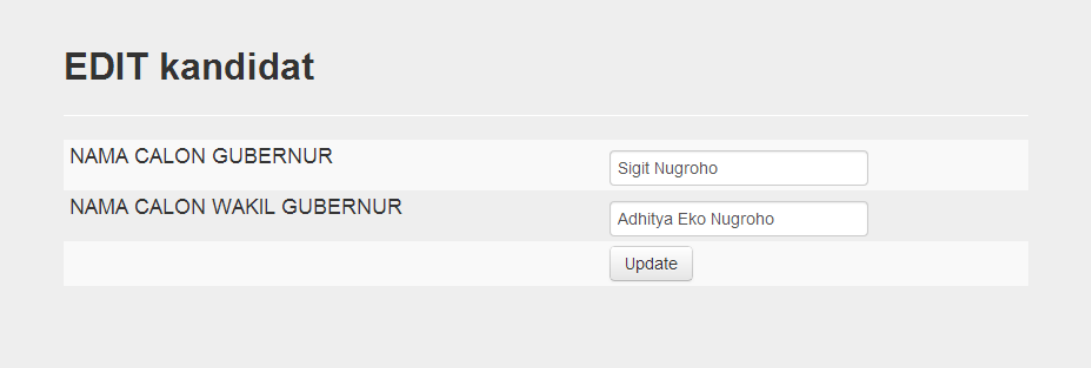

Halaman admin form untuk mengganti password

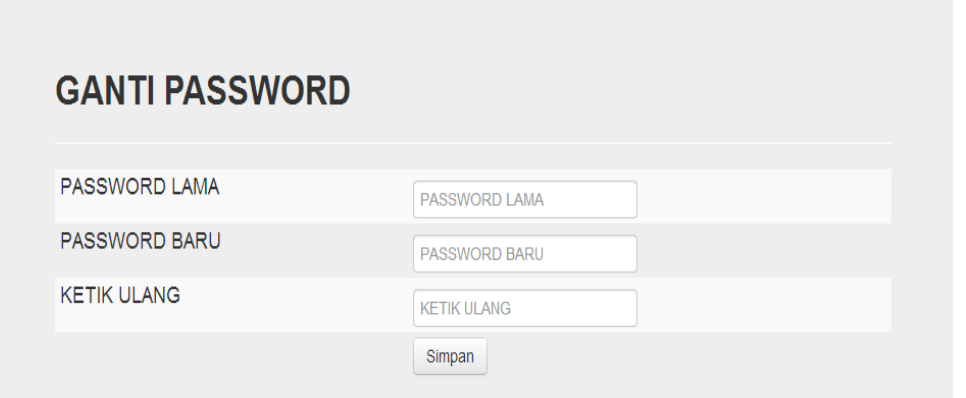

### Halaman form untuk login

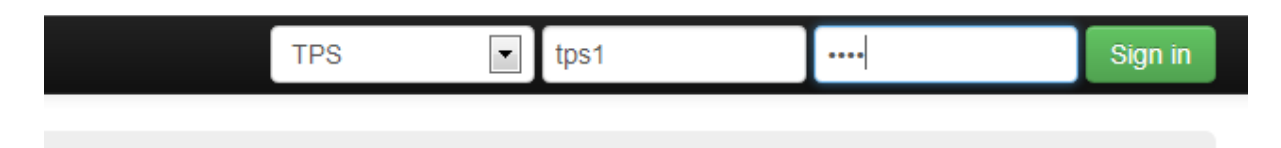

Halaman TPS form untuk input jumlah pemilih terdaftar

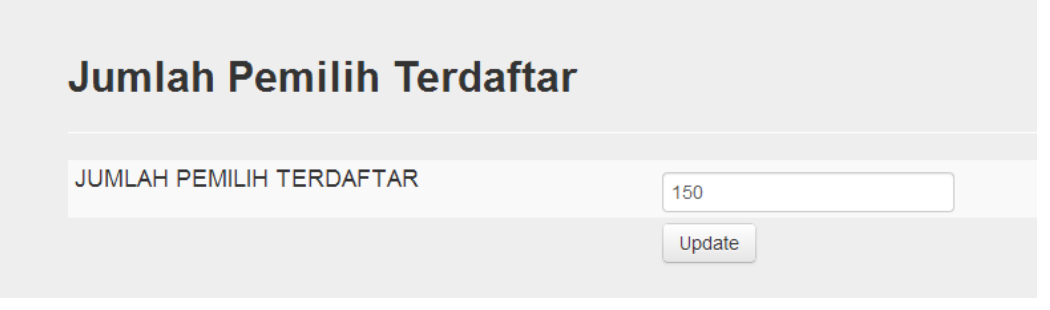

Halaman admin form untuk menginput hasil suara baru

# **Input Suara Baru**

Pemilih Terdaftar Sebanyak: 150 Orang, Dan Suara yang telah masuk sejumlah: Orang

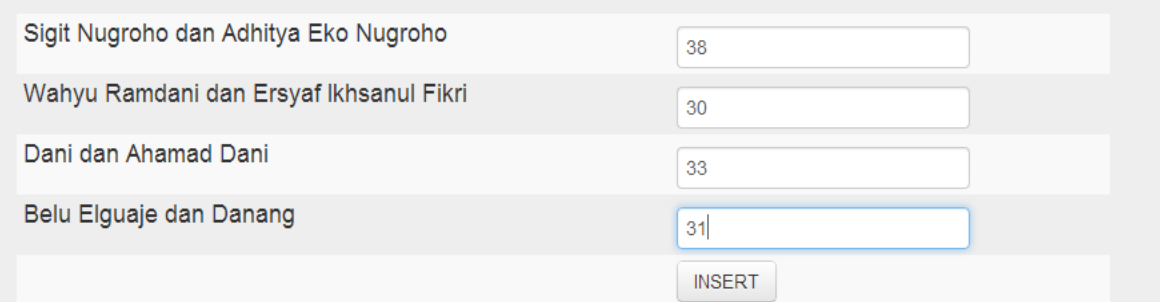

## Halaman admin form untuk mengupdate suara

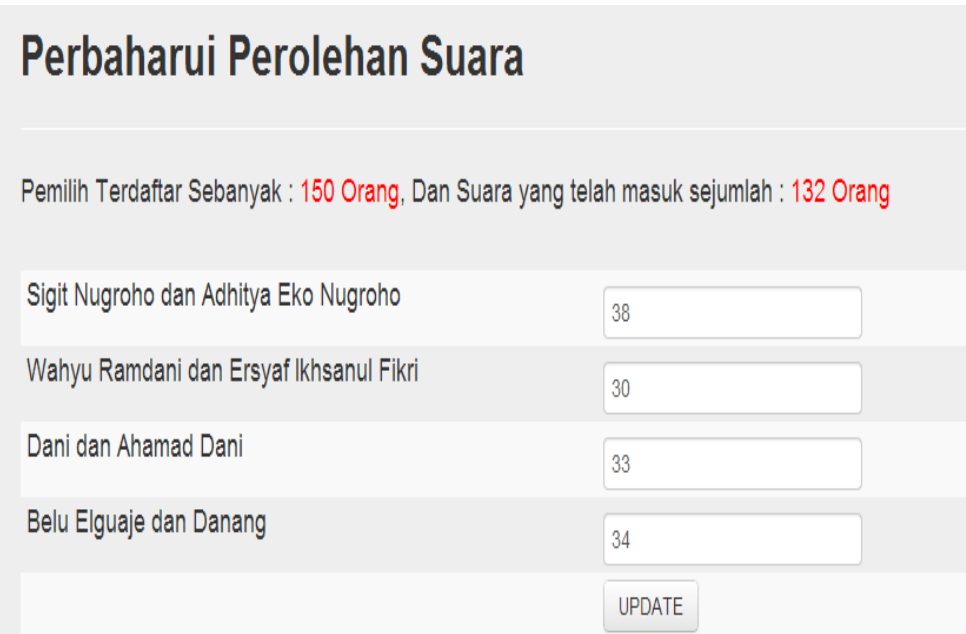

#### Halaman hasil suara terakhir

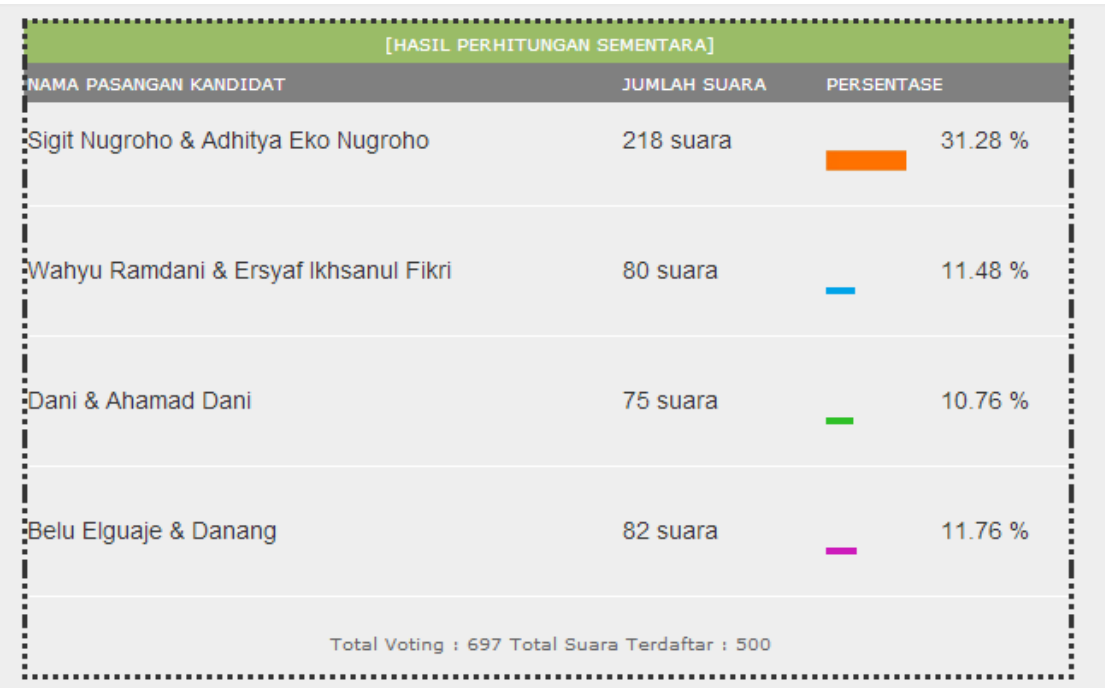